## **TUHSD Quick Guide: Student Computer Login and Email**

Students have the ability to log onto student computers, access student email, and check their grades online. The following pattern may be used for students to know their username and default password.

First name + first letter of their last name +  $\underline{day}$  of birth (if it is a single-digit day then add a zero, e.g. 01) + the last three digits of their ID number + @ student.tuhsd.org

<u>Username Example</u>:

First Name: Jane Last Name: Doe

**Date of Birth:** 01/<mark>02</mark>/1998

**Student ID:** 012<mark>345</mark>

**Student Username:** 

JaneD02345@student.tuhsd.org

The default password for new student users is:

ID number + the first letter of their first name (not capitalized) + the first letter of their last name (capitalized) +!

Password Example:

**Student ID:** 012345

First Name: jane

Last Name: Doe

Student Password: 012345jD!

## **Student Email**

Student Email: <a href="http://login.microsoftonline.com">http://login.microsoftonline.com</a>

Username@student.tuhsd.org

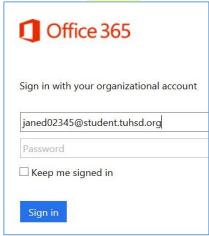

|            | Authentication Required                              |
|------------|------------------------------------------------------|
| ?          | Enter username and password for https://fs.tuhsd.org |
| User Name: | janed02345@student.tuhsd.org                         |
| Password:  | •••••                                                |
|            | OK Cancel                                            |